# **VIAVI**

## Quick Card: Using J-Reporter to Import Test Results from Certifier

### Equipment required:

- PC running latest version of J-Reporter [\(http://j-reporter.updatemyunit.net/](http://j-reporter.updatemyunit.net/))
- Mini-USB cable
- Local Certifier with test results

### CAUTION!

- Using a cable other than a mini-USB cable may results in damage to the Certifier mini-USB port.
- Such damage is NOT covered under warranty

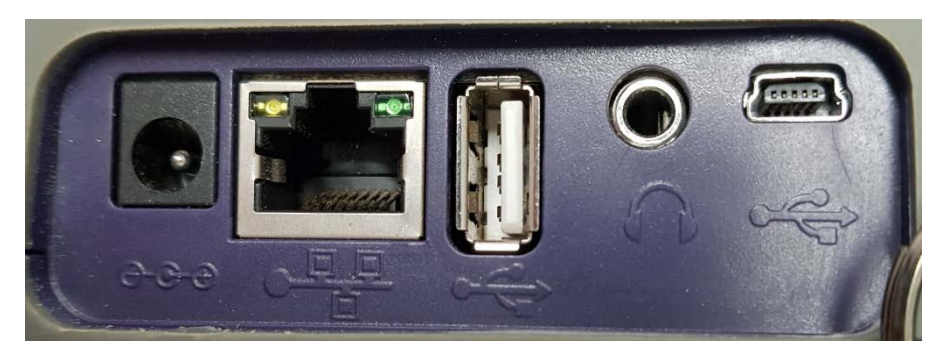

*Figure 1: Side panel of Certifier. (Mini-USB on right)*

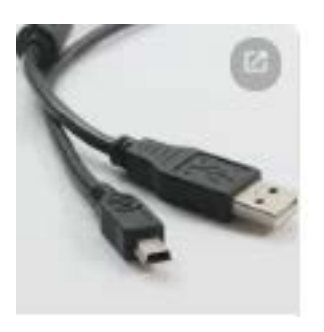

*Figure 2: Mini-USB cable*

#### Process:

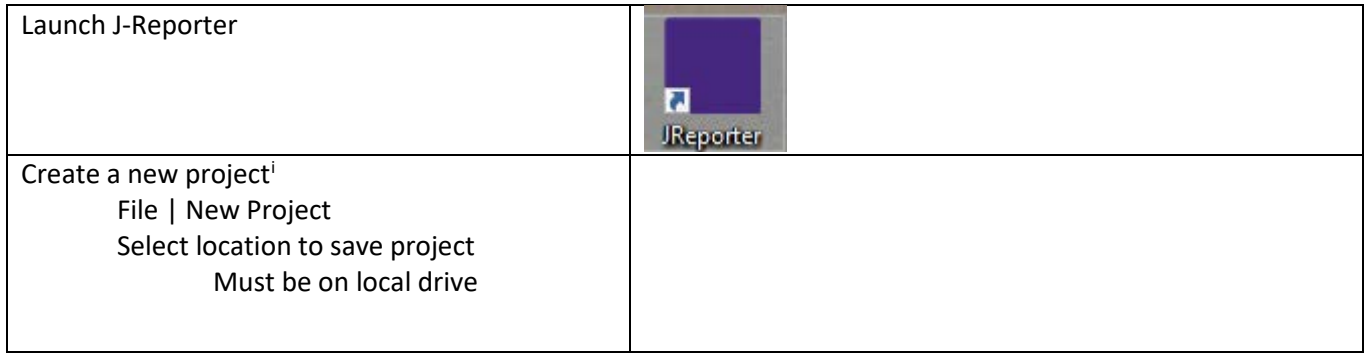

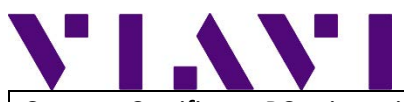

l

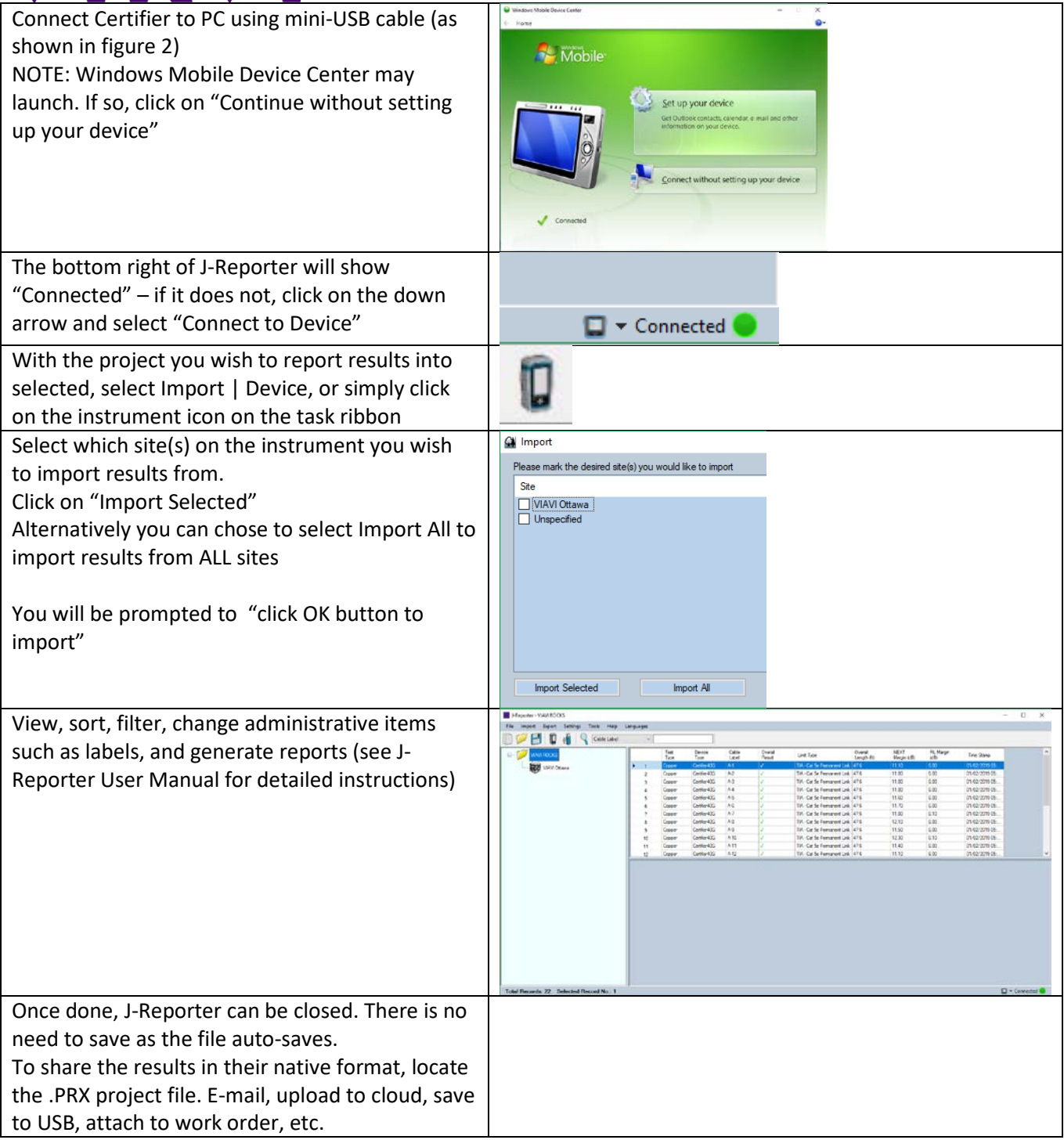

<span id="page-1-0"></span><sup>&</sup>lt;sup>i</sup> NOTE: The project name and file location is your choice. Some chose to create a single project file for a day/week/month. Others chose to create a single project file for each job. Individual sites from the Certifier will show up as sites under the project. You can have multiple projects open at one time.